# Tip Adjust Threshold

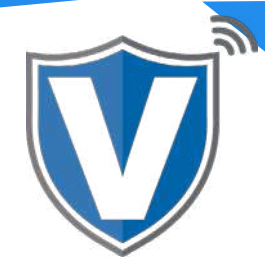

## **Step 1**

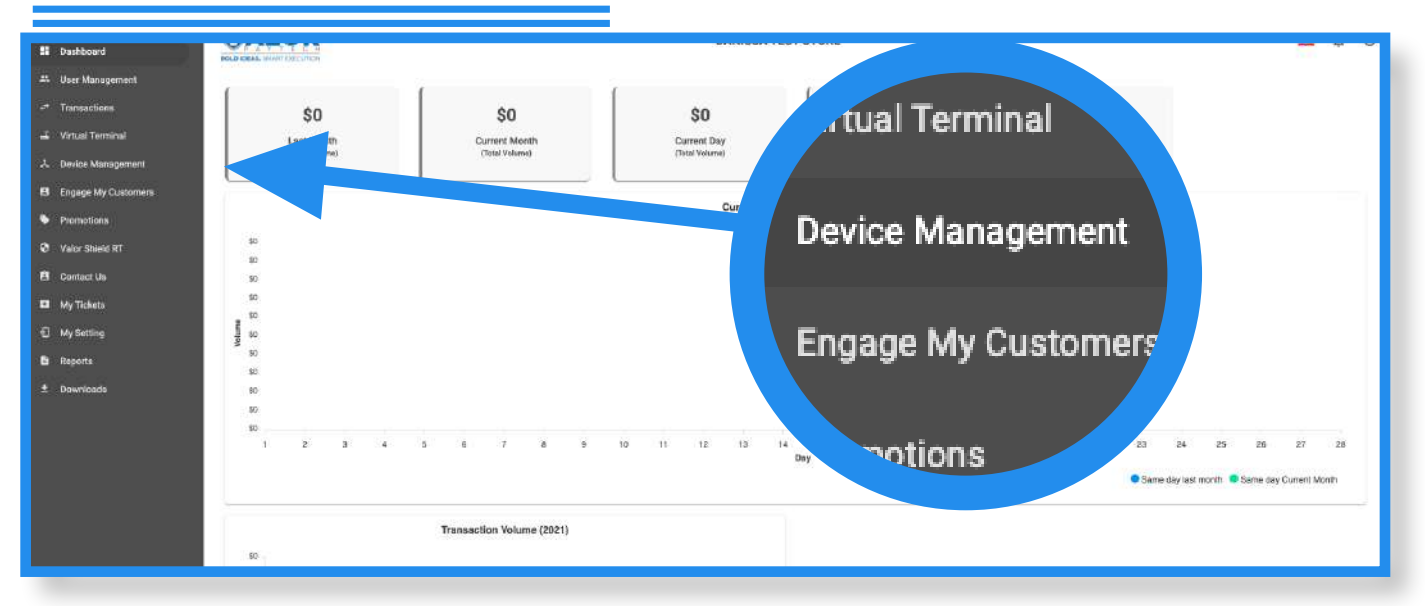

Select the **Device Management** in the sidebar menu.

#### **Step 2**

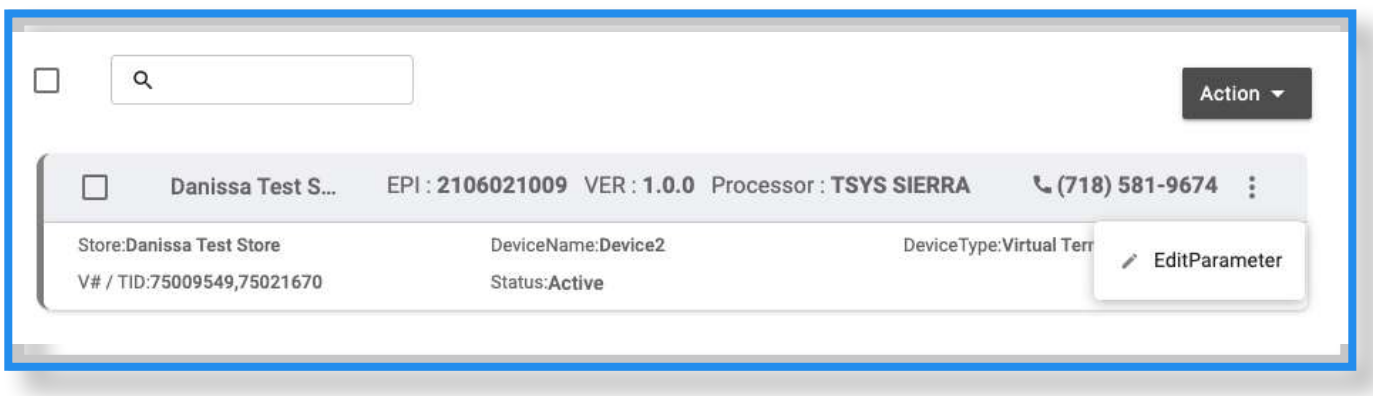

Select the **ellipsis** (:) on the top right of the device snapshot, then click on **Edit Parameters**.

### **Step 3**

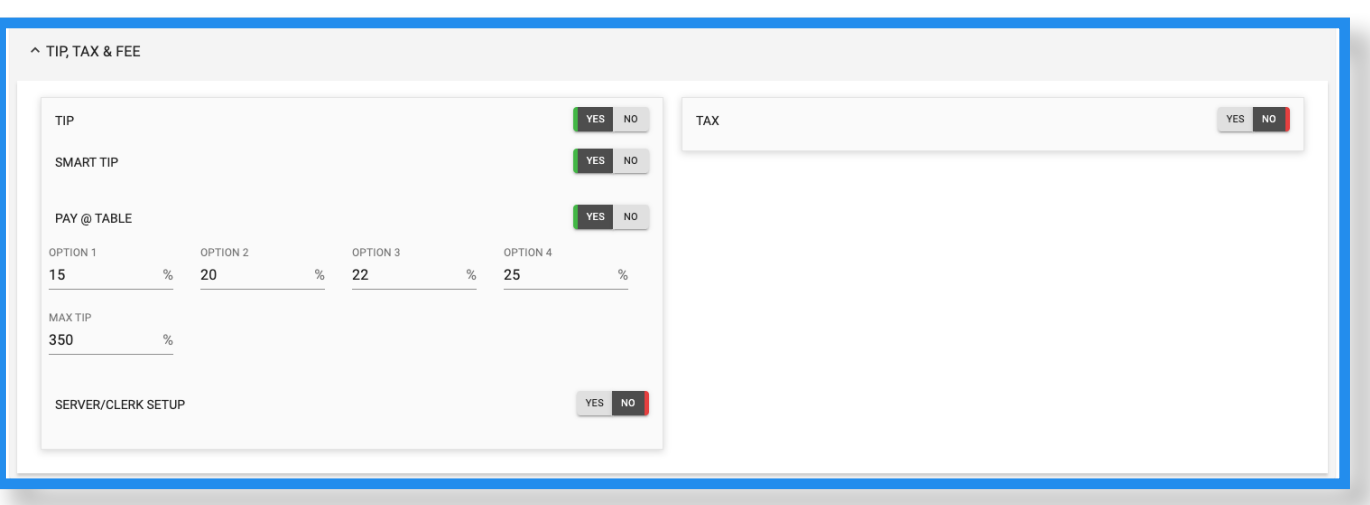

Under **Tip, Tax and Fee,** you will see a parameter to modify the **Max Tip** percentage. Once adjusted, scroll down and click **Save**. Please note that the max tip percentage is 500%.

#### **Step 4**

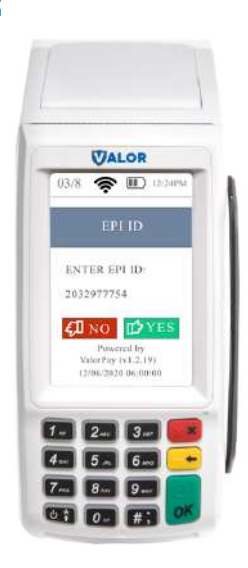

After making parameter changes, you must perform a download on the device by pressing  $\bigstar$  > 6 > OK button.

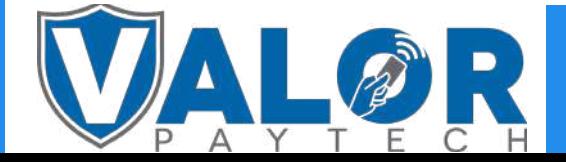

MERCHANT | PORTAL